## 8 Implementação computacional

## $8.1$ **Introducão**

Como destacado no capítulo 1, desenvolveu-se no decorrer do trabalho um programa de computador associando análise estatística de estruturas, técnicas de programação matemática e de computação gráfica. Salientou-se, também, que o grande avanço computacional tem possibilitado um melhor tratamento dos problemas estruturais, seja pela adoção de modelos que representem de forma mais realista o comportamento das estruturas, seja pelo aumento significativo da capacidade de processamento dos computadores ou pela crescente utilização da computação gráfica nas etapas de pré e pós-processamento.

O programa desenvolvido foi implementado na linguagem C, sendo utilizadas as ferramentas de visualização CD ("Canvas Draw") e IUP ("portable user interface") na criação de uma interface gráfica bidimensional. Tanto o IUP quanto o CD são ferramentas desenvolvidas pelo Grupo de Tecnologia em Computação Gráfica – Tecgraf da PUC-RIO. Nesse sentido, dá-se ênfase à facilidade de utilização do programa possibilitada pela interface gráfica, ao controle de erros que pode ser efetuado com a visualização e manipulação da estrutura analisada e os benefícios proporcionados na etapa de pós-processamento através da visualização e manipulação dos resultados. Para valorizar ainda mais a computação gráfica, soma-se ao já mencionado, o conceito informal dado a computação gráfica que atribui à mesma o papel de veículo de comunicação usuário/máquina mais adequado à percepção humana.

Nesse capítulo são apresentadas de forma sucinta as ferramentas empregadas para o desenvolvimento da interface gráfica. O programa na sua forma geral é descrito de maneira esquemática e as principais telas do mesmo também são apresentadas.

## $8.2$ Ferramentas de desenvolvimento da interface gráfica

O IUP é um sistema de criação de interfaces utilizável em três linguagens básicas: C, lua e LED. O IUP permite que o programa seja executado sem modificações em diferentes sistemas, proporcionando desta forma uma alta portabilidade. Suas qualidades principais são o alto desempenho, dado ao fato de utilizar elementos de interface nativos e a rápida aprendizagem por parte do usuário. Nesse trabalho optou-se pela utilização da linguagem LED.

Já, o CD é uma biblioteca gráfica independente de plataforma. Ela é implementada em diversas plataformas utilizando bibliotecas gráficas nativas: Microsoft Windows (GDI), Macintosh (QuickDraw) e X-Windows (XLIB).

Na programação convencional os comandos são executados segundo uma ordem pré-estabelecida e seqüencial. No tipo de programação adotado no trabalho e pelo fato de se estar utilizando as ferramentas de desenvolvimento de interface gráfica apresentadas acima, segue-se a técnica de interação entre usuário e máquina chamada evento. No sistema IUP o tipo de evento é dito (" callback"). Uma vantagem que esse tipo de programação apresenta é que não existe uma ordem pré-estabelecida para execução dos comandos. Outra vantagem de utilização do sistema IUP é o grande nível de abstração e escopo que esse possui em relação a outros sistemas.

## 8.3 Descrição geral do programa

Apresenta-se na figura (8.1) um esquema das unidades do programa desenvolvido.

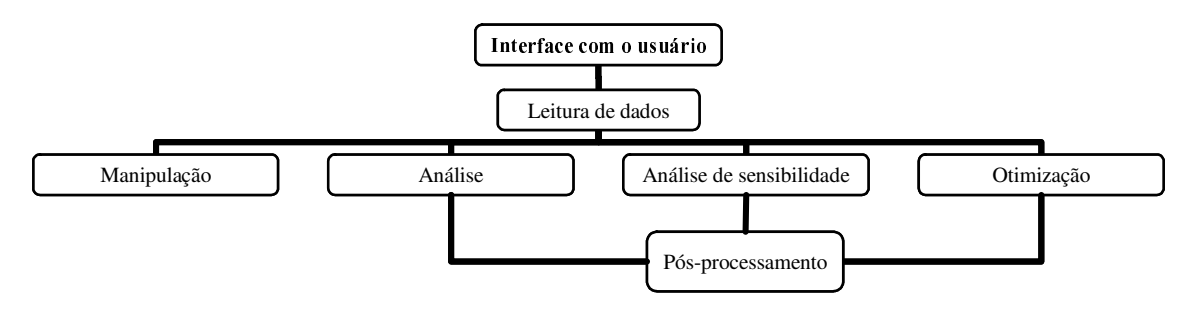

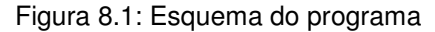

Conforme se verifica no esquema acima, o programa é iniciado com a leitura de um arquivo de dados. O formato desse arquivo é do tipo nf (" Neutral File"). Nf é um formato de arquivo também criado pelo grupo de pesquisa do tecgraf e tem por objetivo conter todas as informações necessárias para os programas de pré, pós-processamento e análise de modelos em elementos finitos. Levando em consideração os aspectos peculiares do estudo realizado neste trabalho, criou-se, seguindo essa metodologia, um modelo de arquivo de entrada de dados. A figura (8.2) mostra a tela principal do programa enfatizando a opção associada ao evento " Abrir Arquivo" do menu " Arquivo".

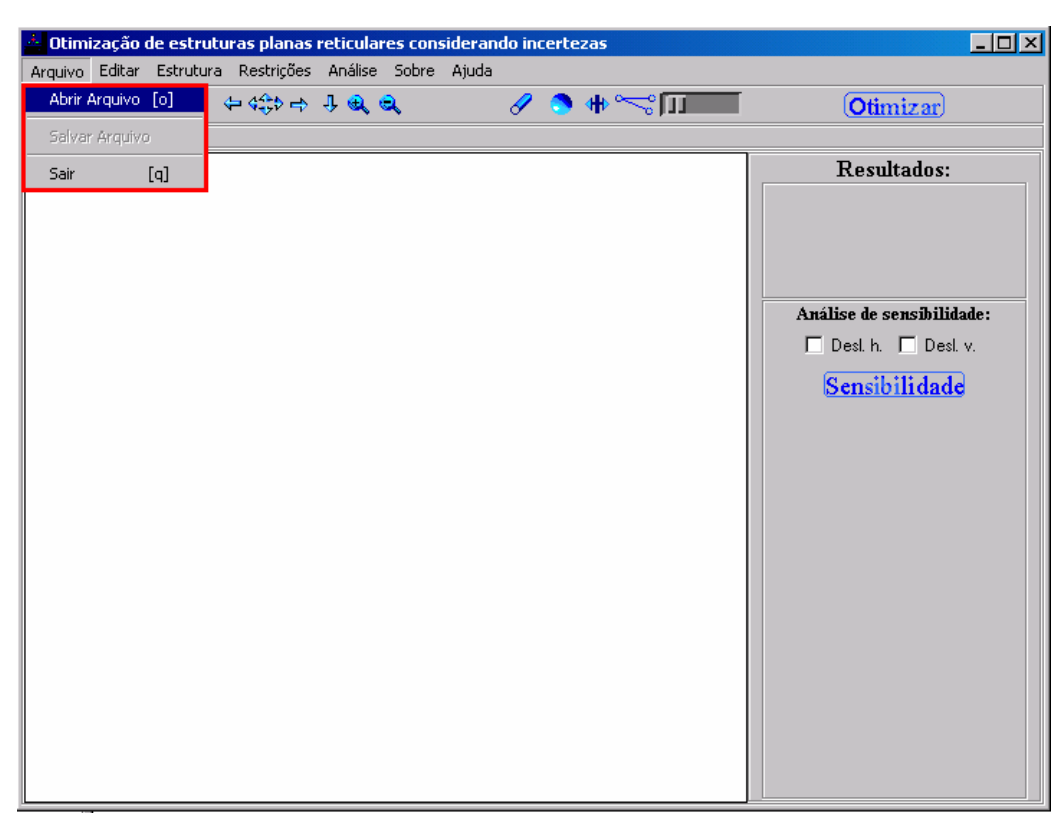

Figura 8.2: Tela principal do programa

Após a leitura de dados, o usuário do programa pode utilizar o mesmo com uma determinada liberdade de ação. Pode-se efetuar manipulações com a estrutura a fim de visualizar o modelo e verificar a ocorrência de erros. A figura (8.3) mostra as manipulações realizáveis pelo programa. O menu " Editar" possibilita a cópia da imagem apresentada na tela. Através do menu " Estrutura" é possível visualizar de maneira isolada carregamentos, apoios e numeração dos nós. As demais manipulações são de translação, ajuste da imagem e zoom.

Como citado anteriormente, o usuário pode utilizar o programa para realizar simplesmente a análise estatística da estrutura, a análise de sensibilidade estatística ou então a otimização. Com respeito à análise são dadas duas opções, a análise estatística linear ou então a simulação por Monte Carlo. A figura (8.4) mostra como essa escolha é realizada.

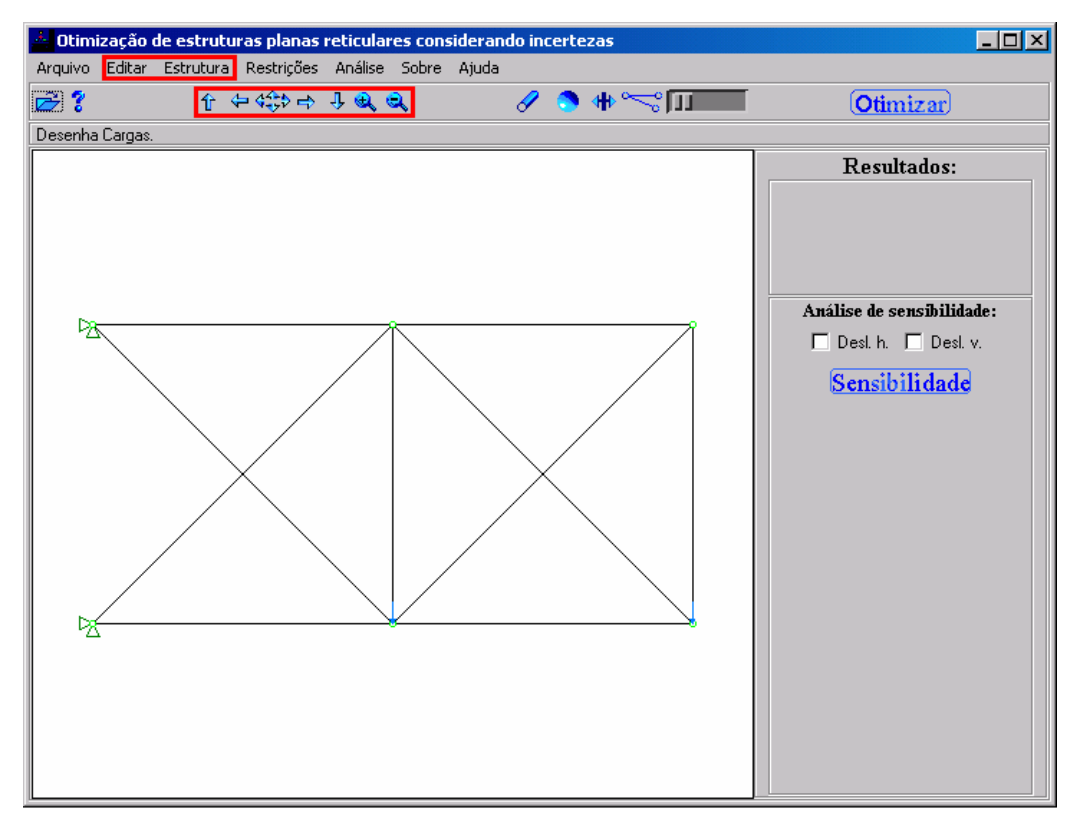

Figura 8.3: Interface para manipulação

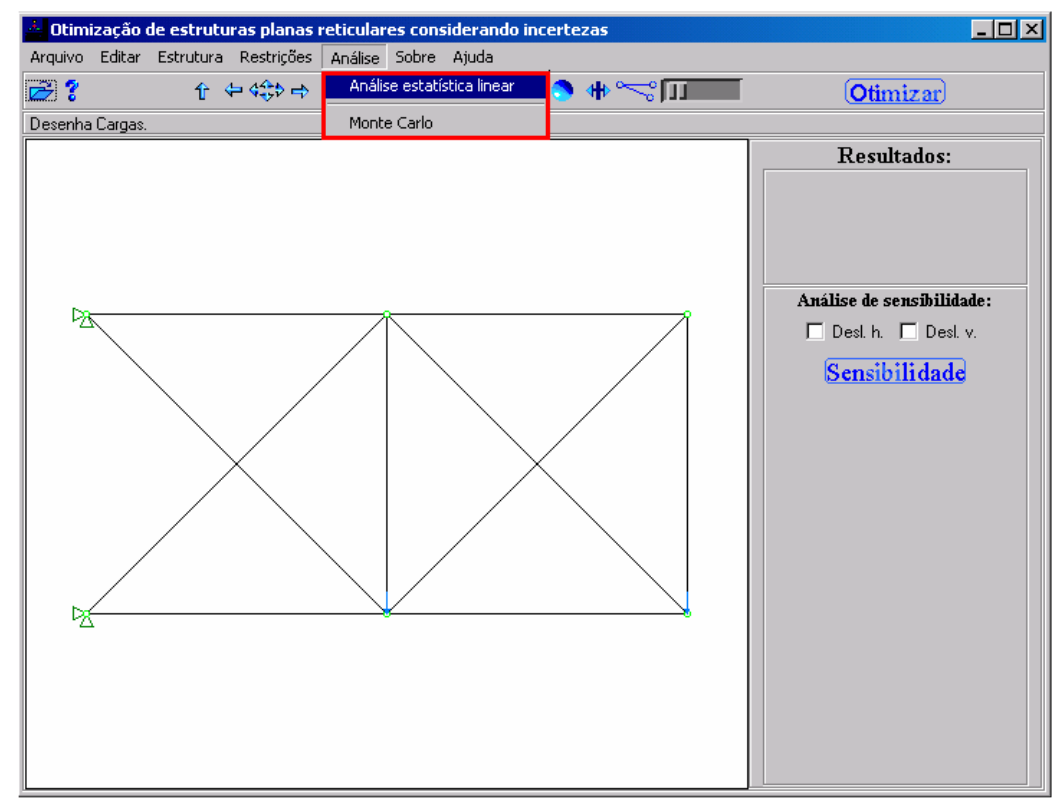

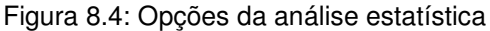

A análise de sensibilidade é por si só uma ferramenta que pode auxiliar o engenheiro. Para facilitar a utilização do programa e a visualização dos resultados que a análise de sensibilidade fornece, desenvolveu-se uma ferramenta com esse objetivo. A figura (8.5) apresenta o exemplo da análise de sensibilidade de um determinado deslocamento em relação à altura das seções transversais dos elementos. São apresentados pelo programa os 10 valores mais significativos, em módulo, distinguindo-os através de um gradiente de cores. Caso seja desejado é possível verificar o valor da sensibilidade nos demais elementos bastando para isso a simples seleção do elemento.

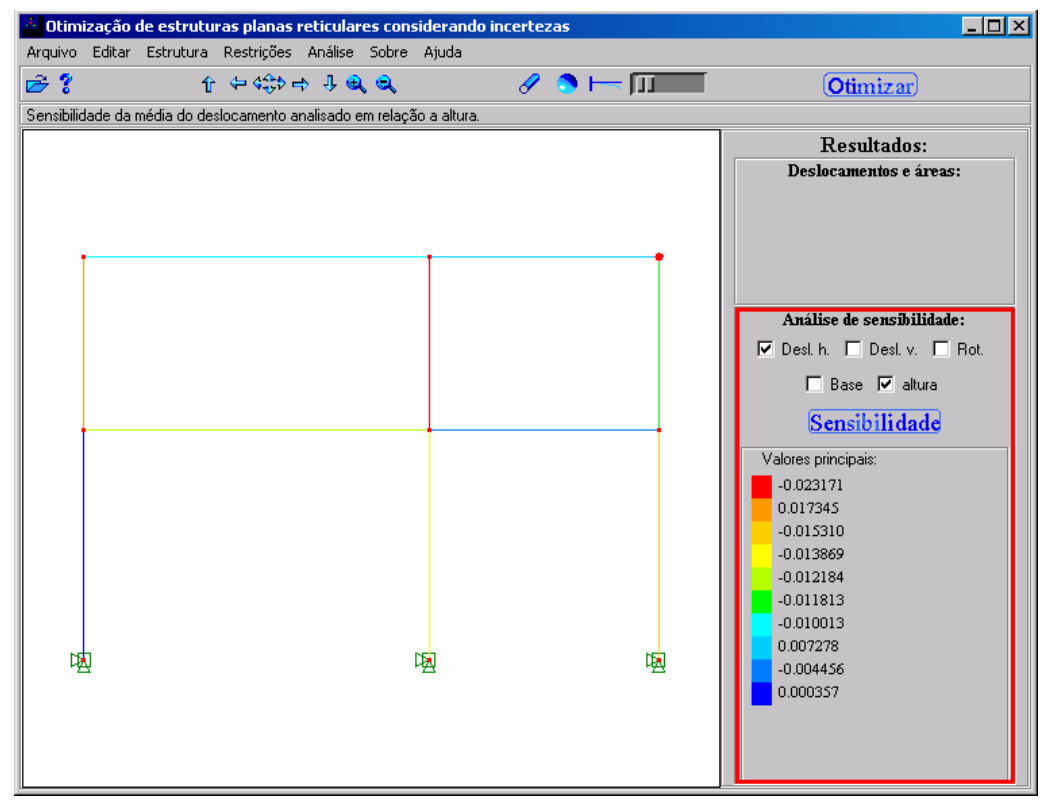

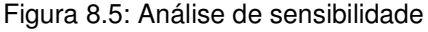

Para efetuar a otimização é necessário apenas a seleção do botão " Otimizar". Após a otimização os resultados podem ser armazenados, necessitando para isso selecionar no menu " Arquivo" o comando " Salvar arquivo". Destaca-se que os dados da estrutura são alterados automaticamente após a otimização, sendo possível à visualização dos resultados obtidos para a estrutura ótima.

A etapa de pós-processamento que pode ser realizada para a análise estatística, para a análise de sensibilidade estatística ou para a otimização, possibilita a visualização de resultados como: valores da média e desvio padrão dos deslocamentos, valores das dimensões das seções transversais, etc. Pode-se fazer também a visualização da deformada da estrutura. A figura (8.6) mostra um exemplo onde são apresentados os resultados da média e do desvio padrão dos deslocamentos de um nó selecionado.

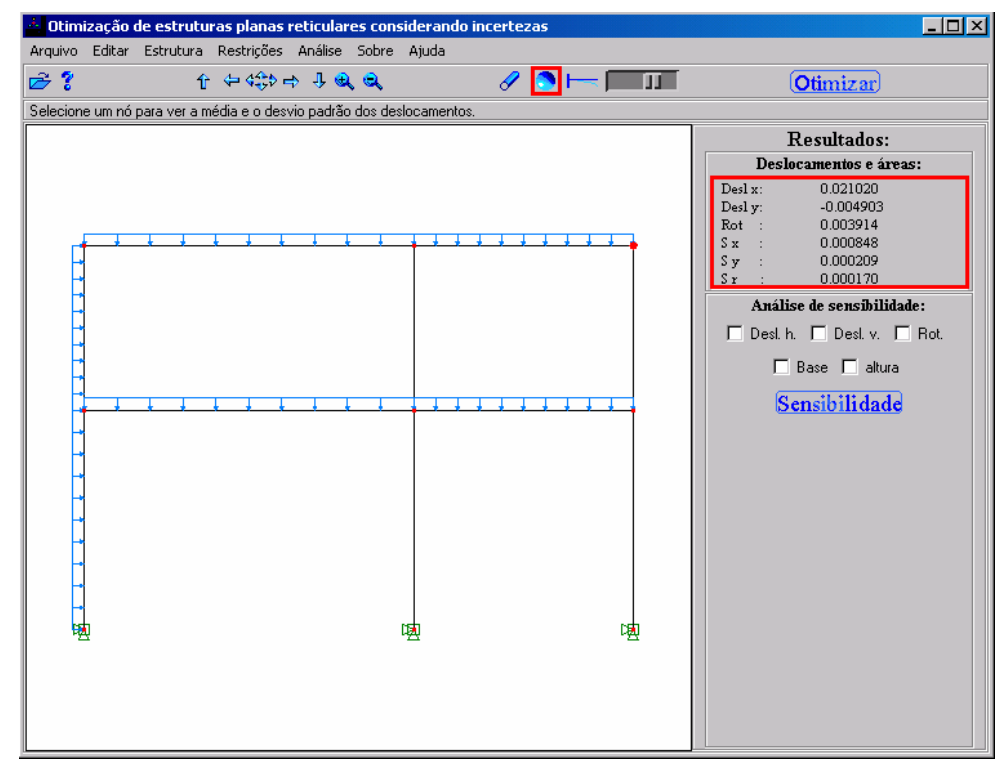

Figura 8.6: Tela pós-processamento da análise estatística

A figura (8.7) apresenta a deformada de uma estrutura. Esse recurso é ativado pelo botão sinalizado na figura. O fator de escala da deformada também pode ser modificado a fim de facilitar a visualização.

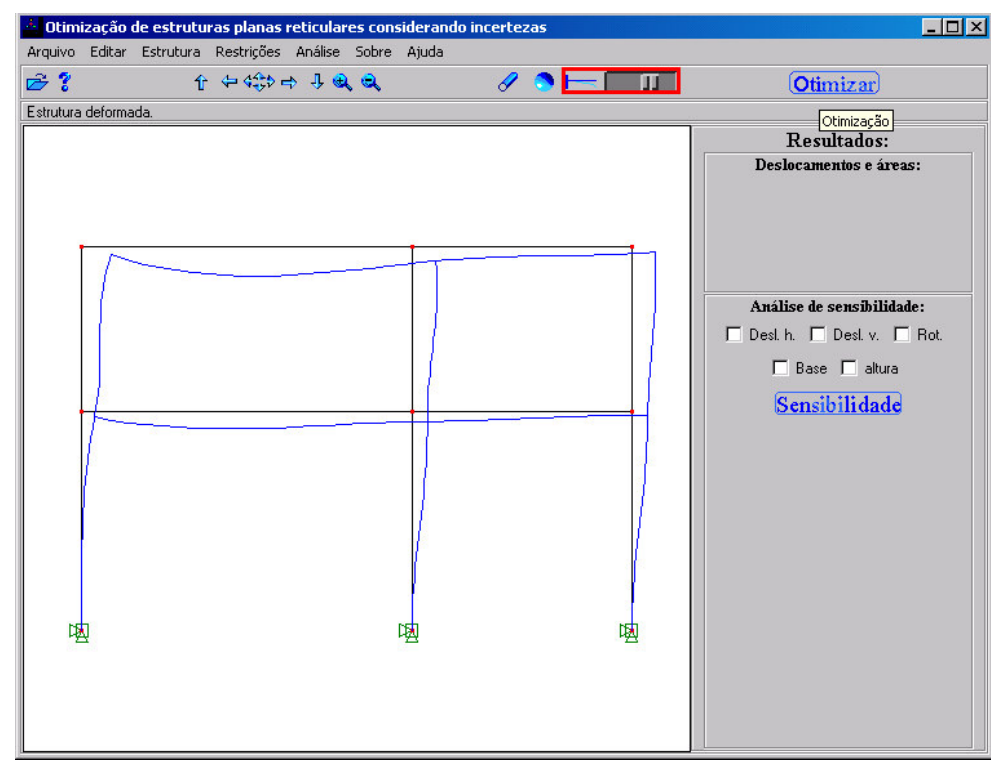

Figura 8.7: Tela pós-processamento da deformada da estrutura otimizada.